## **Downloadable publications with video material**

Following Adobe's withdrawal of Flash Player, we have edited our video publication so that the video material is now available as separate clips, rather than being embedded into a Video PDF.

These videos can be played using the free program VLC Player. This program, recommended to us by a school IT Manager, can be downloaded here: https://www.videolan.org/

- 1. Sign in: https://www.englishandmedia.co.uk/login
- 2. Navigate to your school account:

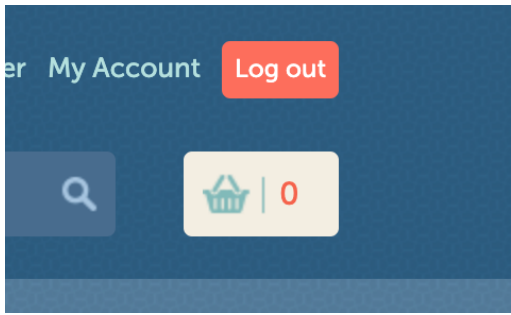

3. Click the link 'View your download purchased publications, and re-download them.'

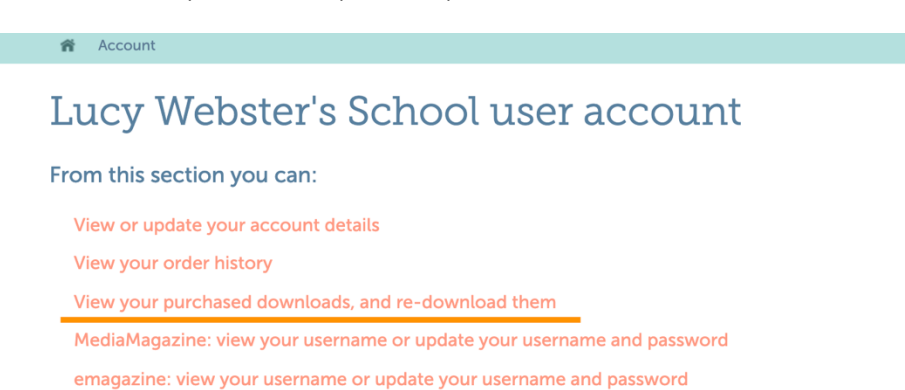

4. Scroll down to your publication.

5. Click on the PDF icon to download the text. Click on the zipped folder to download the zipped folder of video clips. The files will download to wherever downloads usually go (sometimes a special downloads folder; sometimes your desktop).

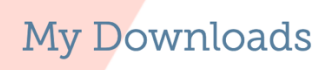

All of your available downloads are listed below, simply click the icon to start the dow

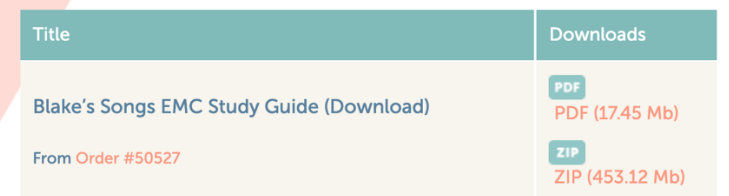

6. Double click on the zipped file to expand it.

7. The files can be played in various video players including the free VLC Player [https://www.videolan.org/]